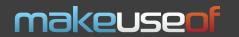

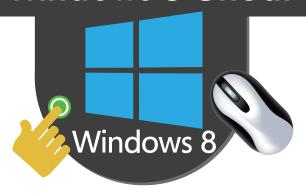

## Touch and Mouse Gestures

## **Common Gestures**

| Function                                    | Touch Input                                                                                                    | Mouse Gesture                                                                                      |
|---------------------------------------------|----------------------------------------------------------------------------------------------------|----------------------------------------------------------------------------------------------------|
| Start Menu                                  | N/A (use the physical button);                                                                                 | move the cursor to the bottom left and click;                                                      |
| Charms Menu                                 | swipe in from the right hand side of the device;                                                               | move the cursor to the top right of the screen and then down;                                      |
| Switching Apps                              | slowly swipe in from the left to see<br>the most recent apps;<br>swipe quickly to switch to the latest<br>app; | move the cursor to the top left of the screen and click on the app thumbnail to switch;            |
| Full List of Cur-<br>rently Running<br>Apps | quickly swipe from the left to right and back in;                                                              | move the cursor to the top left and then move down;                                                |
| Show Settings<br>for the Current<br>App     | swipe down (when you are inside an app);                                                                       | right-click at the top of the screen (when you are inside an app);                                 |
| Semantic Zoom                               | pinch out from the start menu;                                                                                 | hold Ctrl and scroll your mouse wheel;                                                             |
| Closing Apps                                |                                                                                                    | drag from the top to the bottom (when inside an app);                                              |
| Managing Start<br>Screen Tiles              | slowly swipe down on a tile(s) to display Options menu;                                                        | right-click on a tile;                                                                             |
| IE Gestures:<br>Back and For-<br>ward       | swipe left or right from the center of the screen;                                                             | N/A (use normal on screen buttons);                                                                |
| IE Gestures:<br>Access Open<br>Tabs         | swipe down from the top of the screen;                                                                         | right-click at the top of the Internet<br>Explorer;                                                |
| Snapping Apps                               |                                                                                                    | right-click on the thumbnail that appears when switching apps, select "Snap left" or "Snap right"; |